九州大学学術情報リポジトリ Kyushu University Institutional Repository

# AVS入門(3)

伊東, 栄典 九州大学大型計算機センター研究開発部

https://doi.org/10.15017/1470325

出版情報:九州大学大型計算機センター広報. 31 (1), pp.11-18, 1998-03. 九州大学大型計算機セン ター バージョン: 権利関係:

## $AVS$   $\lambda$ 門 $(3)$

#### 伊東栄典

## 1 AVSへ入力できる標準のデータ・フォーマット

九州大学大型計算機センターでは,流体解析,分子設計などさまざまな分野で用いることのできる可視 化システムとしてAVS (Application Visualization System)を提供しています・

九州大学大型計算機センターにおける AVS の利用開始方法については,文献[3] で説明いたしました. 文献[4]ではAVSに標準で備わっているデータ・フォーマットについて解説を行ないました・標準データ・ フォーマットには以下の5つがあります.

1. フィールド・データ (Field Data) 2. イメージ・データ (Image Data) 3.ボリューム・データ(Volume Data) 4. UCD データ (Unstructured Cell Data:非構造格子データ) 5.ジオメトリ・データ(Geometry Data)

今回は5番目のジオメトリ・データについて説明します.

## 2 ジオメトリ・データ

ジオメトリ・データは3次元の幾何データを表現するために用います.たとえば飛行機の全体像,街並, などです. 最近の CG やビデオゲーム機に詳しい方ならポリゴンと称した方がわかりやすいかもしれませ ん.ジオメトリ・データでは,ポリゴンの頂点座標値やそのつながりといった形状自体の定義がなされてい ます. フィールド・データ, UCDデータを3次元に可視化する場合は, マッパーモジュールを用いてフォー マットを変換し,ジオメトリ・ビューワに入力します.

### 2.1 データ変換

ジオメトリ・データの書式(フォーマット)は公開されていません. そのため利用者がジオメトリ・デー タを扱う場合には,フィールド・データやその他の形式で記述したデータをジオメトリ・データに変換す る必要があります.変換したデータをジオメトリ・ビューワに送ると,そのデータが表示されます. 変換をする方法は2つあります.

(1) ユーザ自身が AVS 側で用意されている geom 関数 (データ変換プログラム) を使用してデータ変換プ ログラムを作成し、直接ジオメトリ・データを作成する方法です.データの流れは図1のようになり ます.データ変換プログラムは以下に示す関数を用いて作成します.

GEOMadd\_polyline GEOMadd\_p olygon GEOMadd\_float\_colors

I九州大学大型計算機センター研究開発部 E-mail :itouCcc.kyushu-u.ac.jp

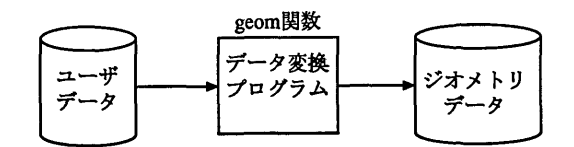

図1: geom関数を使用した場合

(2)特定のアスキー形式のデータをジオメトリ・データに変換するフィルターが AVSに用意されていま す. ユーザのデータを自作のデータ変換プログラムを用いて一度アスキーデータに変換します. その 後フィルターを使用してAVSジオメトリ・データを作成する方法です.データの流れは図2のように なります.

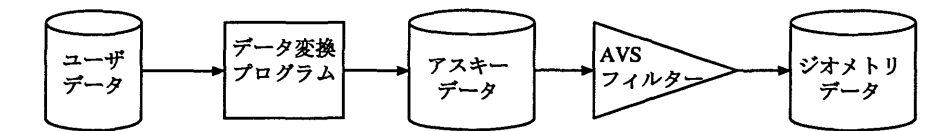

図2:フィルターを使用した場合

(2)で示しているフィルターを使用する方法でジオメトリ・データを作成する方が簡単です・以後. (2) の方法について説明します.

2.2 ジオメトリ・データへのフィルター

AVSには、次に示すような基本的なプリミティブ (メッシュ, ポリゴン, 球)のアスキーデータをジオメ トリ・データへ変換するフィルターが用意されています.

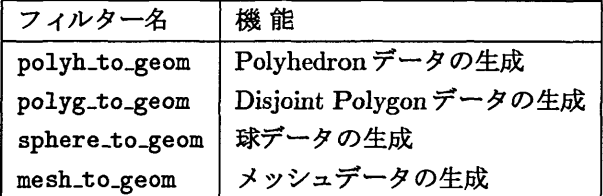

フィルタープログラムは "/usr/avs/bin/" ディレクトリに入っています. プログラムのソースコード も提供されており、"/usr/avs/filter/"ディレクトリの置いてあります. 上記のプログラムを利用して データ変換を行なう場合,以下のように入力します.

/usr/avs/bin/フィルター名 < 入力ファイル名 > 出力ファイル名

"<"と ">"は UNIX のリダイレクトです. "<"でフィルタープログラムへの入力を,入力ファイルの内 容であると指定しています. ">"で出力先を指定します. ">"の後にファイル名を指定すると,出力はその ファイルの中に書込まれます.例えば,sample.polyh というファイルに入っているデータを, polyh\_to\_geom プログラムを用いてジオメトリ・データに変換する場合は以下のように入力します.

kyu-cc % /usr/avs/bin/polyh\_to\_geom < sample.polyh > sample.geom

上記の操作でsample.polyh ファイルのデータが, polyh\_to\_geomプログラムに読み込まれ, そこで処 理されてジオメトリ・データに変換されて, sample.geomファイルの中に記録されます・出力ファイル名 の拡張子は ".geom" にします. これは, AVS のジオメトリ・ビューワは,拡張子が geom であるファイル のみを読み込むからです.

## 3 アスキーファイルのデータ書式

ジオメトリ・データにおけるアスキーファイルの書式は以下の4つがあります.それぞれの書式で記述 したデータは,対応するフィルター・プログラムを用いでジオメトリ・データに変換できます.

- 多面体 (Polyhedron)
- ●非接続多面体(Disjoint polygon)
- ●球(Sphere)
- ●メッシュ(Mesh)

以下,各データ書式について説明します.

#### 3.1多面体データ(Polyhedron)

ポリゴンを生成するためのデータ書式の一つです.データの書式を図3に示しています. 図に示してい るように,各ポリゴンを構成する頂点の並びを番号で指定します. 多面体データを格納するファイルには, ".polyh"という拡張子を付けます. ジオメトリ・データに変換するためにはpolyh\_to\_geomを用います.

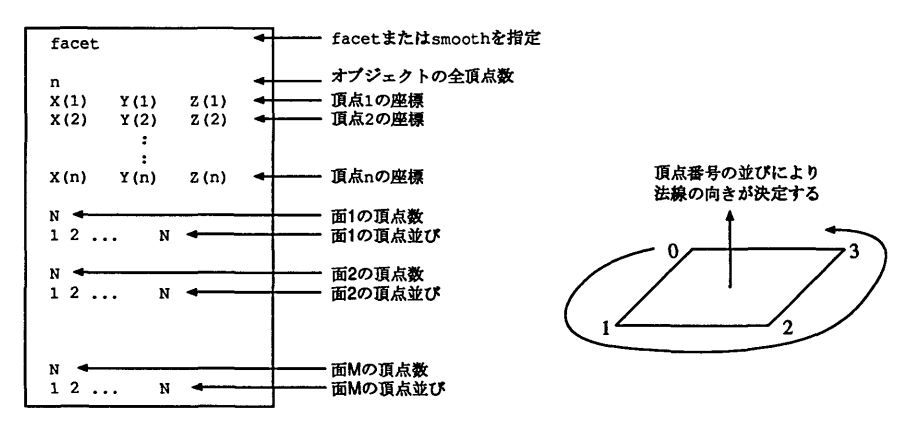

#### 図3:多面体データ

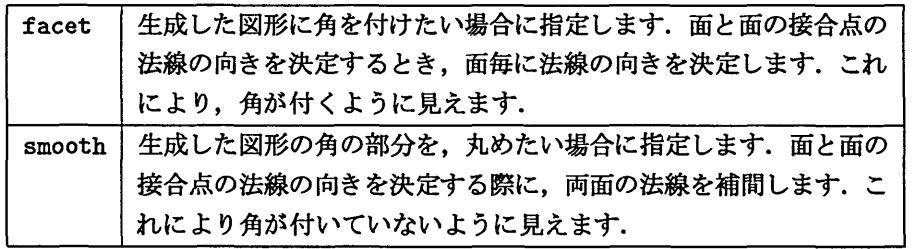

**- 図4で示している様な三角錐を作成する例を考えます. 次の図5のように頂点と面を考えれば,データ** を作成することができます.三角錐を表わすデータは図6のようになります.

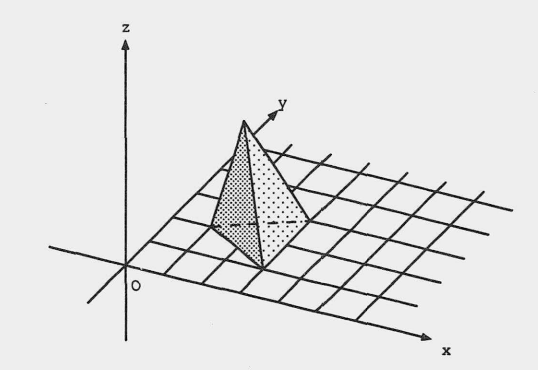

 $\sim$ 

図 4: Polyhedron データの例

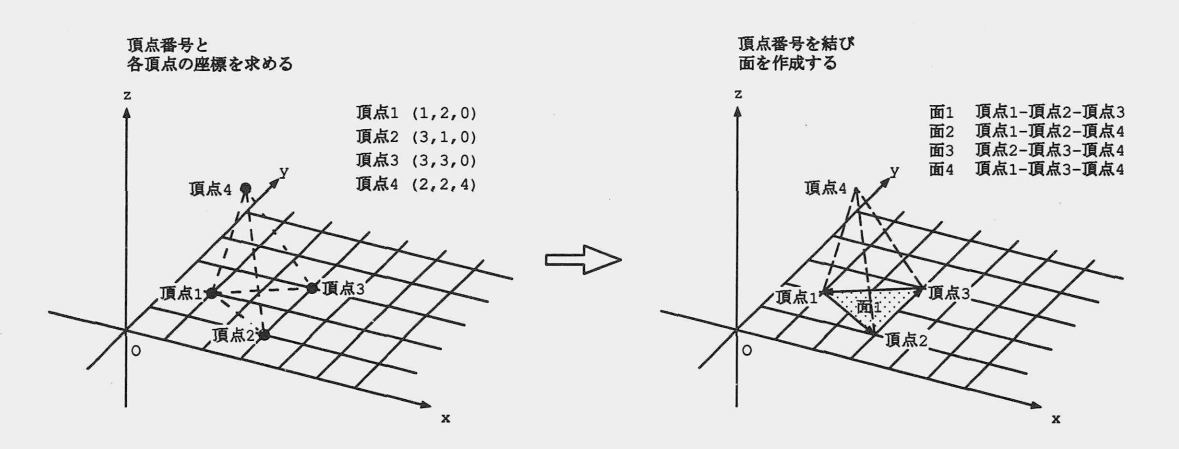

図5:データの作成

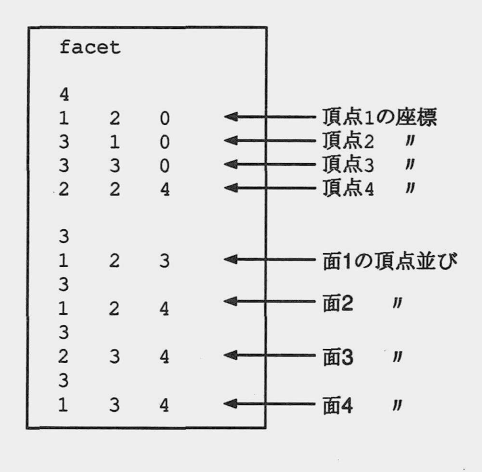

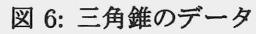

 $\mathcal{A}$ 

解 説

 $-14-$ 

## 3.2 非接続多面体データ(Disjoint polygon)

非接続多面体データもポリゴンを生成するためのデータ書式の一つです.データの書式を図3に示して います. 前節の多面体データと異なり,各多面体(ポリゴン)を1つづつ記述していきます. 非接続多面体 データを格納するファイルには、".polyg"という拡張子を付けます. ジオメトリ・データに変換するため には polyg\_to\_geom を用います. facet とsmooth については, 前節の多面体データ (Polyhedron) で説明 したものと同じです.

| facet |                         |      | facetまたは<br>smoothを指定 |  |  |
|-------|-------------------------|------|-----------------------|--|--|
| n1    |                         |      | ポリゴン1の全頂点数            |  |  |
|       | $X(1)$ $Y(1)$ $Z(1)$    |      | 頂点1の座標                |  |  |
|       | $X(2) \t Y(2)$          | Z(2) | 頂点2の座標                |  |  |
|       |                         |      | <b>ポリゴン1</b>          |  |  |
|       |                         |      |                       |  |  |
|       | $X(n1)$ $Y(n1)$ $Z(n1)$ |      | 頂点nの座標                |  |  |
| n2    |                         |      |                       |  |  |
|       | $X(1)$ $Y(1)$ $Z(1)$    |      |                       |  |  |
|       | $X(2) \t Y(2)$          | Z(2) |                       |  |  |
|       |                         |      |                       |  |  |
|       |                         |      | ポリゴン2                 |  |  |
|       | $X(n2)$ $Y(n2)$ $Z(n2)$ |      |                       |  |  |
|       |                         |      |                       |  |  |
|       |                         |      |                       |  |  |
| nm    |                         |      |                       |  |  |
|       | $X(1)$ $Y(1)$ $Z(1)$    |      |                       |  |  |
|       | $X(2) \t Y(2)$          | Z(2) |                       |  |  |
|       |                         |      | ポリゴンm                 |  |  |
|       |                         |      |                       |  |  |
|       | $X(nm)$ $Y(nm)$ $Z(nm)$ |      |                       |  |  |

図 7: 非接続多面体データ

## 3.3 球データ(Sphere)

球を表示するためのデータ書式です. 図8に球データの書式を示します. 球データを格納するファイルに は, ".sphere" という拡張子を付けます. ジオメトリ・データへ変換するためには sphere\_to\_geom を用い ます. 球の色は RGB(赤緑青)の数値で表現します. RGB の各データは, 0.0から1.0までの値を取ります.

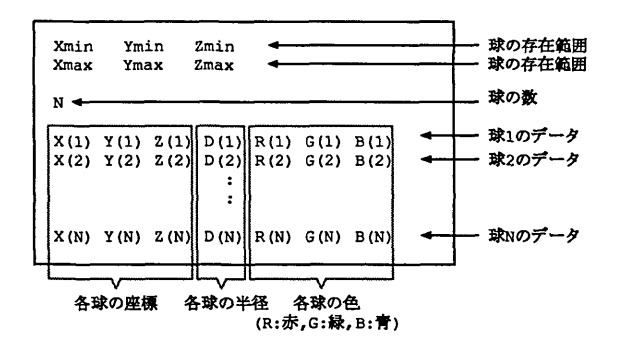

図8:球データ

## 3.4 メッシュデータ(Mesh)

2次元格子のメッシュを作成するためのデータ書式で、法線や色を指定することができます。例えば3次 元地図のデータを描く際に用いる事ができます.メッシュデータを格納するファイルには, ".mesh"とい う拡張子を付けます. ジオメトリ・データへ変換するためには mesh\_to\_geom を用います. メッシュデータには次に示す5つの型が用意されています.

- ●スカラー(scalar)
- ●頂点(vertex)
- ●法線(normal)
- 頂点カラー (color)
- 法線カラー (nomarl\_and\_color)

#### **3.4.1 スカラー型 (scalar)**

スカラー型 (scalar)は, XY 平面の等間隔格子点にスカラー量(Z座標値)を指定するものです. データ の書式を図9に示します. 格子間隔は1になります. 等間隔でないデータを記述したい場合は次節の頂点 型を用います.

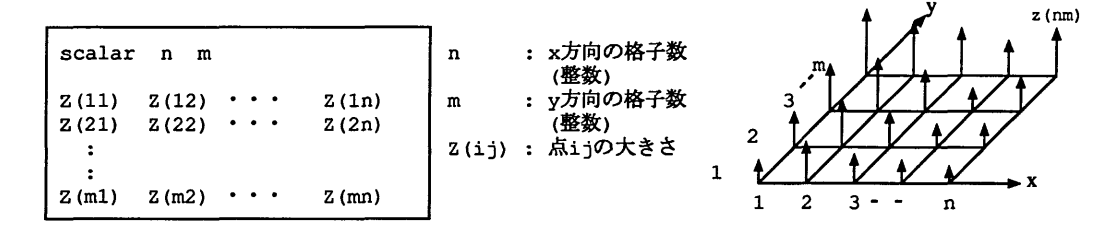

図 9: スカラー型

#### 3.4.2 頂点型(vertex)

頂点型はスカラー型 (scalar) と同じく, XY 平面にスカラー量 (Z 座標値) を指定するものです. データ の書式を図10に示します. スカラー型と異なり座標を指定できるため、任意の点のスカラー量を指定する 事ができます.

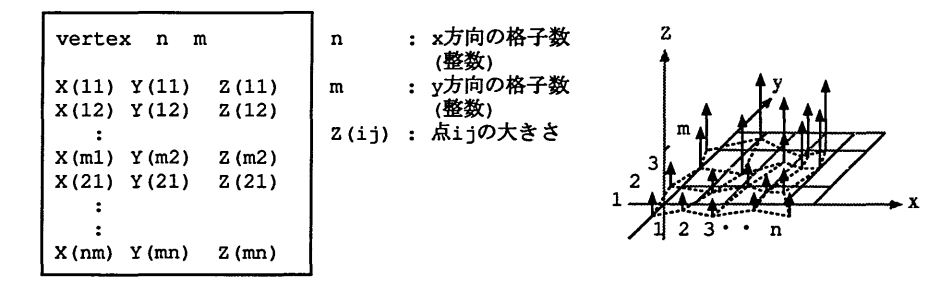

図10:頂点型

#### 3.4.3 法線型(normal)

法線型は,各格子座標点および法線ベクトルを指定する書式です.法線ベクトルは明るさの計算などで 使われます. 法線ベクトルが垂直である場合には用いません. 法線型の書式を図 11に示します.

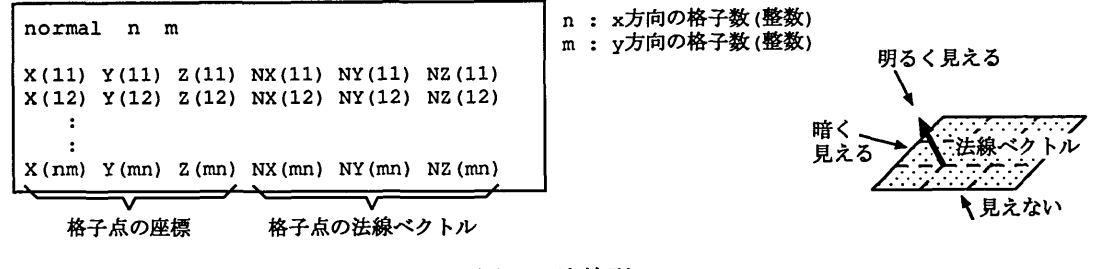

図 11: 法線型

3.4.4 頂点カラー型(color)

頂点カラー型は、頂点型に色データを加えたものです。頂点カラー型のデータ書式を図12に示します. 頂点型データに色を表わす RGB(赤緑青) データが加わっています. RGB の各データは, 0.0から 1.0 まで の値を取ります.

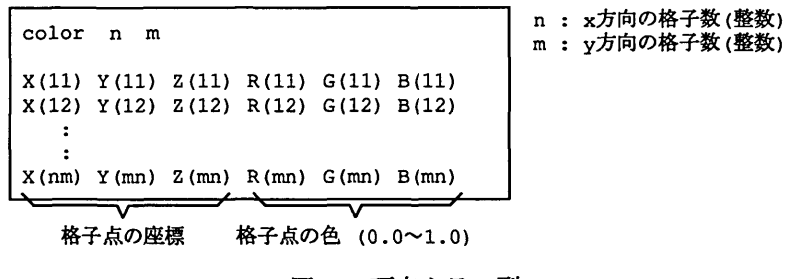

図 12: 頂点カラー型

#### 3.4.5 法線カラー型 (nomarl\_and\_color)

法線カラー型は、法線型に色データを加えたものです. 法線カラー型のデータ書式を図13に示します. 法線型データに色を表わす RGB データが加わっています. RGB の各データは, 0.0 から 1.0 までの値を 取ります.

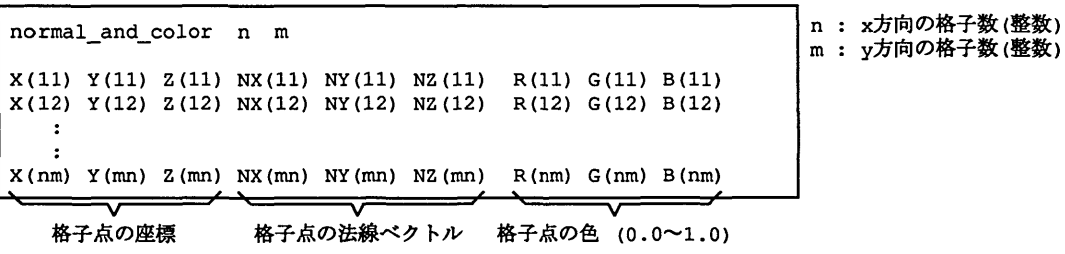

図 13: 法線カラー型

4 おわりに

今回は AVS の標準データ形式の一つであるジオメトリ・データについて説明しました. 次回は AVS を 用いてアニメーションを作成する場合について説明したいと考えています. AVSについての質問などがあ りましたら九州大学大型計算機センターまで御連絡下さい.できるだけ対応していきたいと思います.

## 参考文献

- [1】 "AVS入門教育テキスト第2版," 富士通長野システムエンジニアリング、1995.
- [2] "京都大学大型計算機センター 利用の手引 AVS 編 -," 京都大学大型計算機センター広報編集委員会, 1997.
- [3] "AVS 入門(1)," 九州大学大型計算機センター広報 Vol.30 No.3, pp.225-241, 1997.
- [4] "AVS 入門(2)," 九州大学大型計算機センター広報 Vol.30 No.4, pp.323-338, 1997.
- [5] "AVSハンドブックーFor The Better Visualization Environment-,5' クボタコンピュータ-株式会社, 1993.
- [6] "AVSハンドブック Vol.2 For The Better Visualization Environment -," クボタコンピューター株式会社, 1993.
- [7] "AVSハンドブック Vol.3 For The Better Visualization Environment ," クボタコンピューター株式会社, 1993.
- [8] " Advanced Visual Systems 社 WWW ページ, " http : //www. avs. com/
- [9] "京都大学大型計算機センター AVS サービス WWW ページ," http : //www.kudpc.kyoto-u. ac.jp/Services/AVS/